## *Welcome to*  **New York-Presbyterian's** *NEW* **Unified Messaging Platform called ESNA!**

This new platform is currently being rolled out throughout the NYP Enterprise, and will replace the existing Voice Mail system. Once converted, **the Voice Mail Access Number will change to 646-317-8800.**

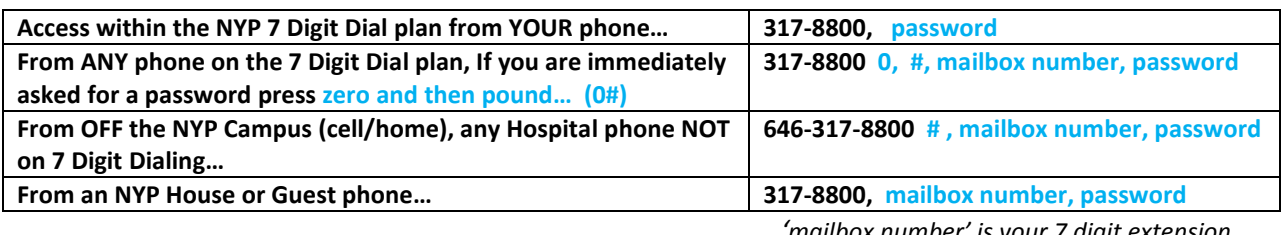

 *'mailbox number' is your 7 digit extension*

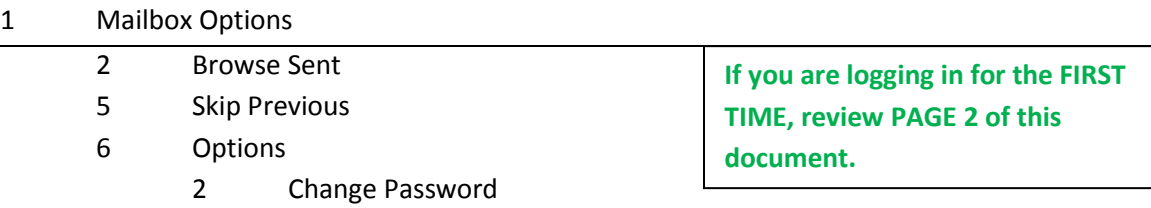

- # Main
- 9 Listen/Messages
	- 1 Listen to Inbox
	- 2 Listen to Sent Messages
	- 3 Listen to Deleted Messages
	- # Main

#### 4 Record Greetings

- 6 Record Personal Greeting
- 8 Record Name
- # Main

#### **5 Messages**

- 1 Forward
- 2 Replay
- 3 Delete
- 5 Skip
- 7 Save
- 8 Time & Date (envelope)
- # Main

### **To END YOUR SESSION, HANG UP.**

# *PAGE 2- Logging in for the first time?*

- **1. Call the new Access Number from your phone: 317-8800** 
	- **a. (from off campus: 646-317-8800).**
	- **b. System responds with: "Please enter your mailbox number."**
	- **c. Enter your 7 digit mailbox number. (your 7 digit extension)**
- **2. System responds with: "Please enter your password."**
	- **a. Enter your 7 to 15 digit password. \_\_\_\_\_\_\_\_\_\_\_\_\_\_\_\_\_\_\_\_\_\_\_\_\_\_\_\_\_**
- **3. FIRST TIME USERS ONLY:** 
	- **a. Enter the default password associated with your campus:**
		- **i. NYP/WC 8353266 'TELECOM'**
		- **ii. NYP/AH 1111**
		- **iii. NYP/CU 1111**
	- **b. System responds with: "Please enter your 7 to 15 digit password".**
	- **c. You MUST change your password to a new number. Enter it.**
	- **d. System responds with: "To confirm, please re-enter your new password."**
	- **e. Enter your new password again.**
- **4. If you take longer than 4 seconds to start re-entering your password OR if you don't enter the same password twice, the system responds with: "I'm sorry but your entries don't match, please try again."**
- **5. The prompts now repeat from step 3a.**
- **6. When successful, the system responds with: "Your new password will be active for the next time you call."**
- **7. You are now logged in to your mailbox for this session.**

NYP/WC AND WCMC \*\*\* if after 2 attempts 8353266 does not work, please try 1111 as the DEFAULT.